## **Релиз в App Store**

1. Xcode-Preferences-Accounts. Выбираем слева свой аккаунт (если нету добавляем). Потом справа-снизу View Details.

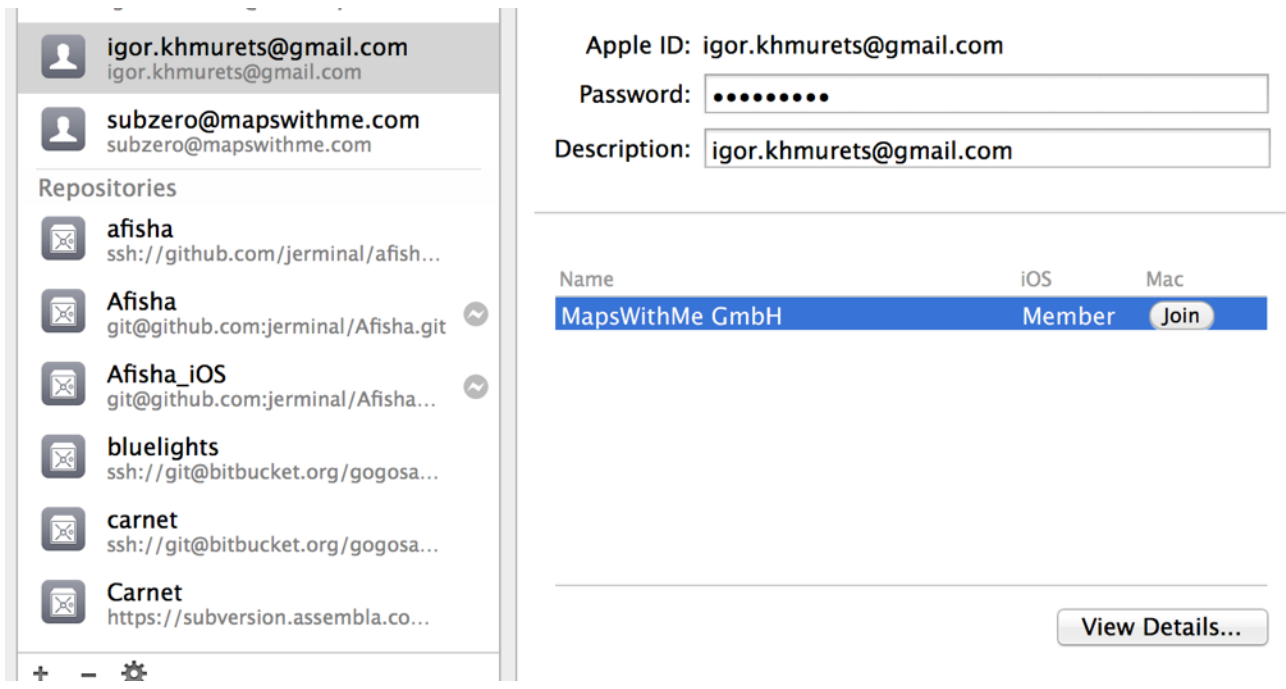

2. Нажимаем на refresh в левом нижнем углу. Тем самым подтягиваем свежие профили.

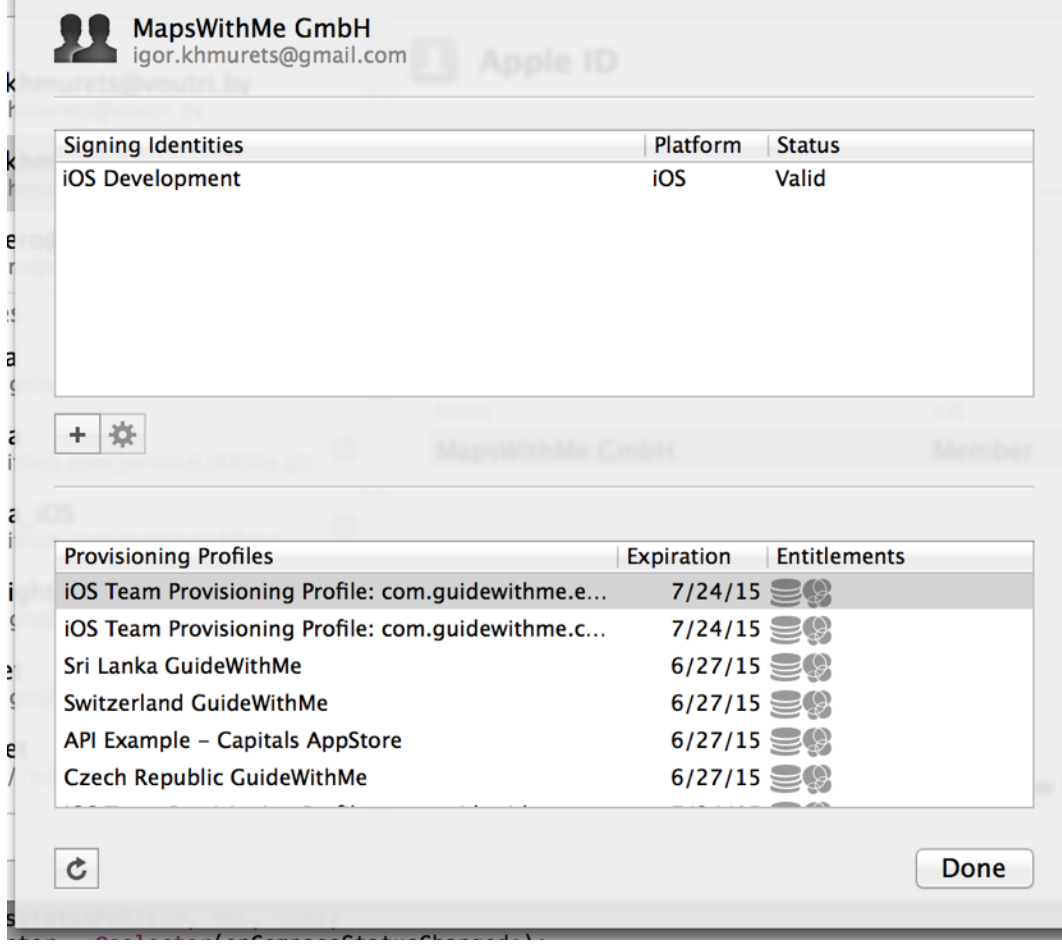

- 3. Теперь собираем билд. Проверяем, что сборка под девайс, а не симулятор.
- 4. В схеме выбираем вкладку Archive и ставим там Production.

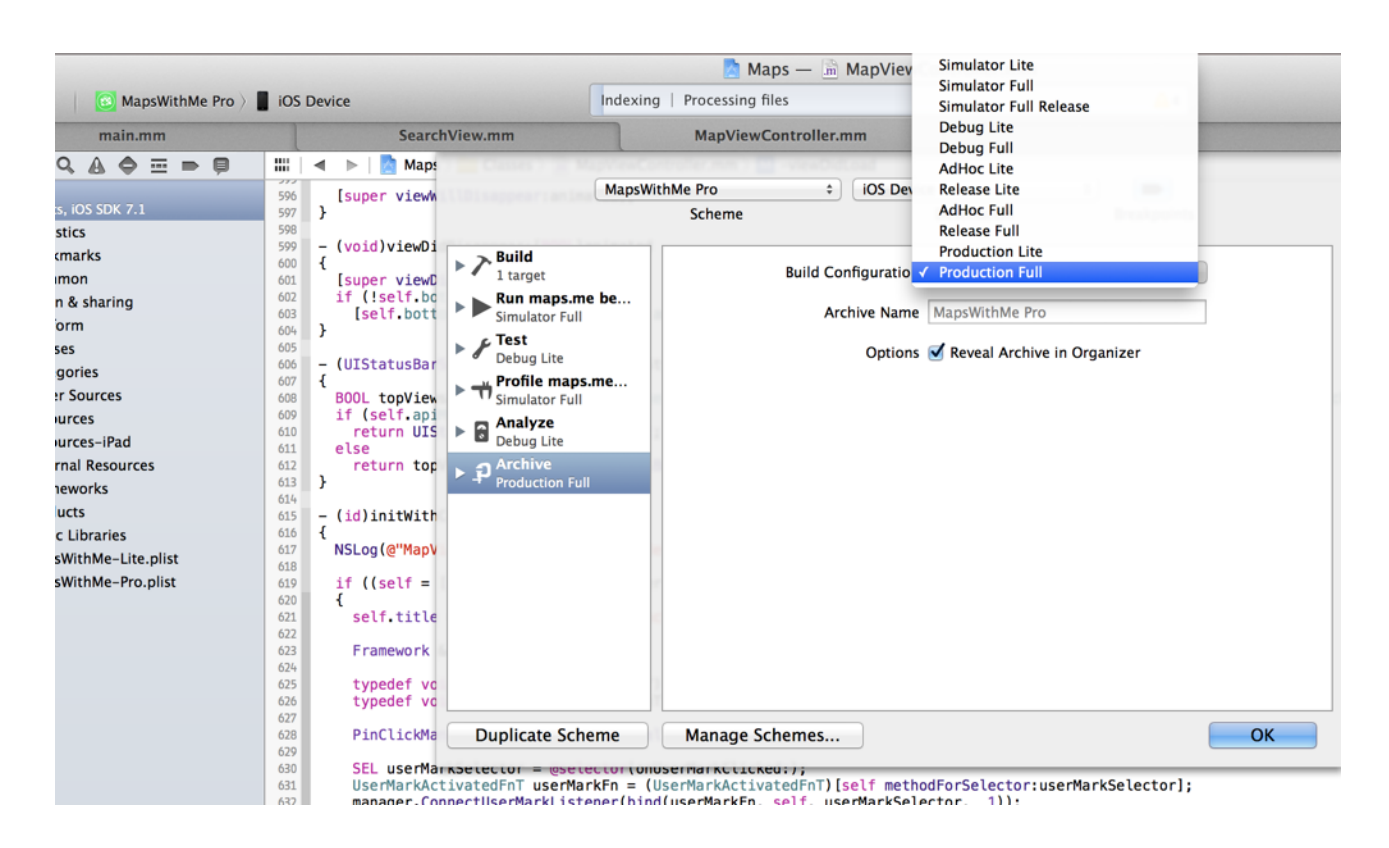

## 5. Product -> Archive

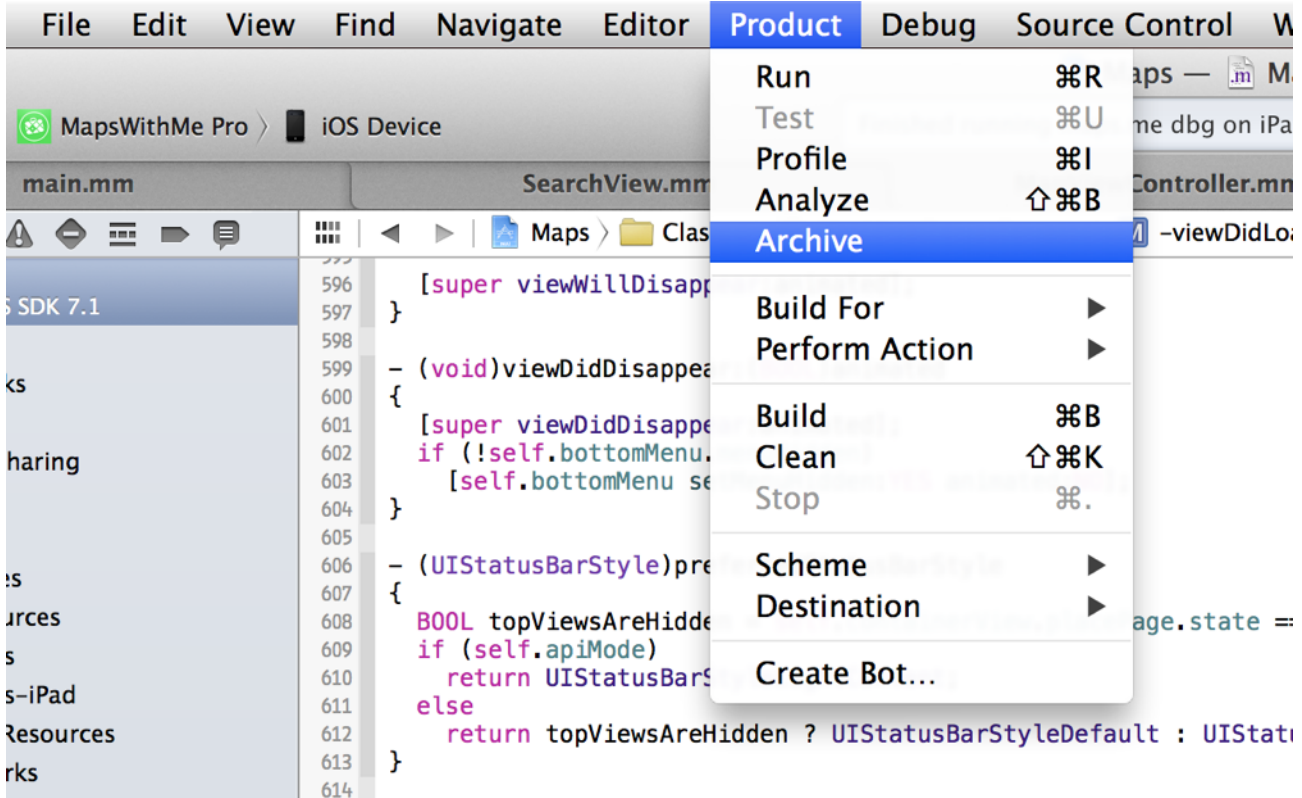

## 4. Нажимаем Distribute справа и дальше 2 варианта.

1-й вариант: Выбираем Submit to the iOS App Store. Если там все ок, то круто.

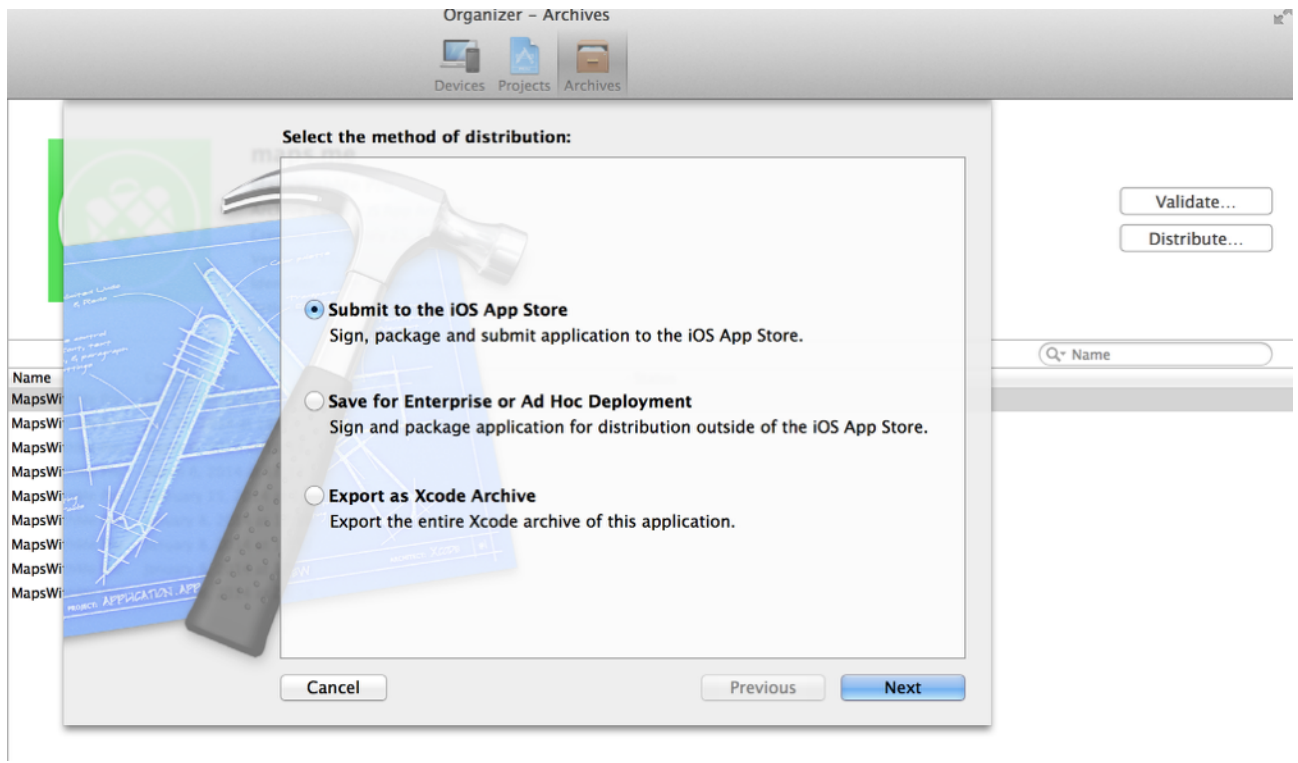

2-й вариант: Если первый не прошел, то выбираем Save for Enterprise or Ad Hoc Deployment. Там выбираем профиль для App Store и на выходе получаем \*ipa файл. Качаем эпловскую тулзу Application Loader. В ней логинимся и подсовываем наш собранный и подписанный ipa.

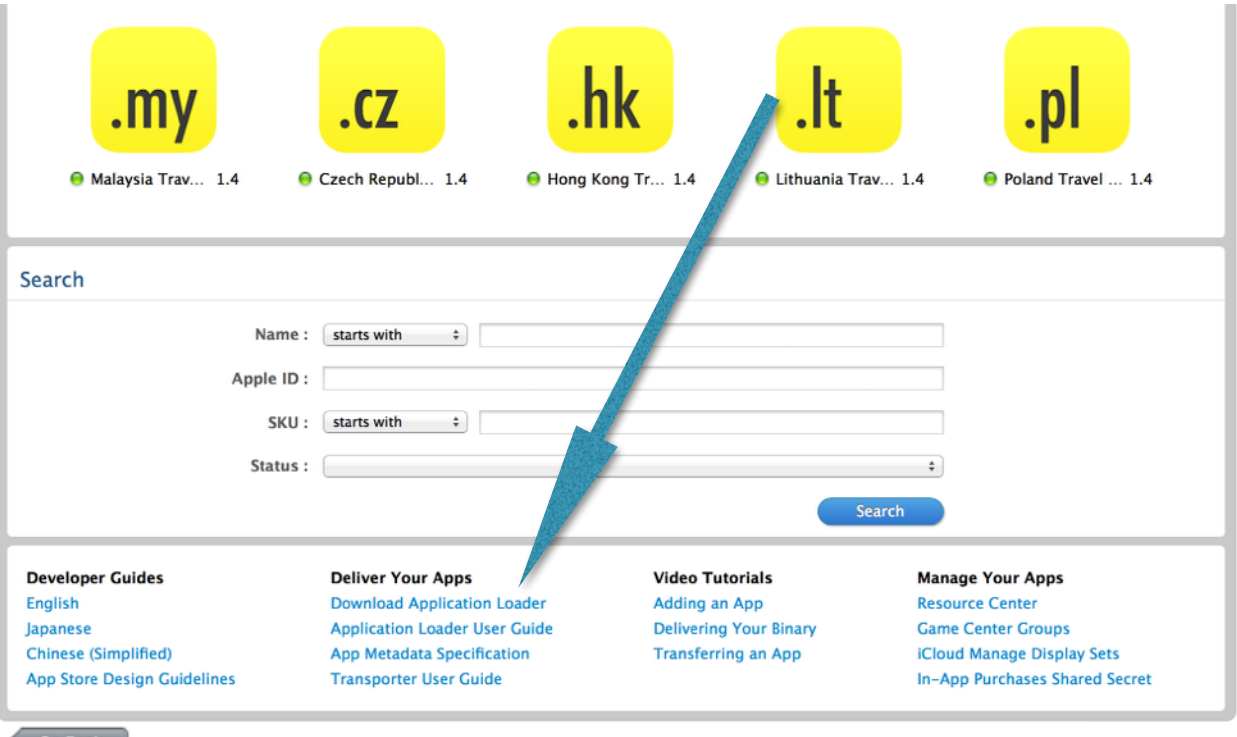

Go Back